## **Vertical Mouse**

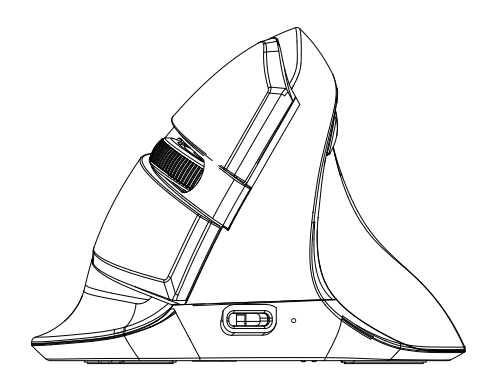

## **User Manual**

Thank you for choosing this special wireless vertical mouse. Please read the user manual carefully when using this product.

When charging the mouse, the indicator beside of type-C connector will light up with blue color, it will be off after the battery is fully charged.

#### **>Contents:**

- · Wireless vertical mouse --- X1
- · User manual  $---X1$
- · USB nano receiver  $---X1$
- Type-C charging cable  $---X1$
- $---X1$  $\cdot$  CD driver for optional

#### **>Button Function:**

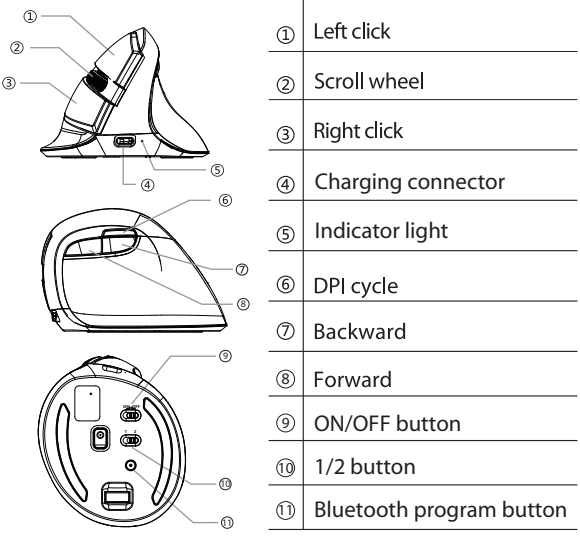

#### **>Features**

- · Vertical mouse, worm bionic shape design
- Dual modes, 2.4GHz+Bluetooth 4.0
- Built-in rechargeable Li-polymer battery

#### $\triangleright$  Installation

Plug the USB connector for wired mouse (or USB Nano receiver for wireless version) to the USB port in the computer, after detecting successfully it will work normally.

#### > Specification

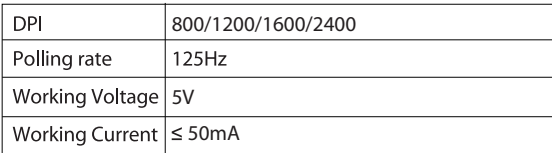

#### **EReceiver Connection**

1.When the Nano receiver is plugged into USB port,your computer will detect the device automatically.

2.Then the mouse can work normally in ON mode.

2.4G: Connecting the receiver to computer USB port, pushing the 1/2 button on the mouse bottom to 1, pressing left and right buttons while pushing ON/OFF button to ON, release left and right buttons after 3 seconds then it will program automatically.

Bluetooth: Pushing the 1/2 button on the mouse bottom to 2. Pressing bluetooth program button to enter bluetooth programming mode, the indicator will light up with red color, the light will be off after it's programmed successfully.

The indicator light will flash once after shifting the DPI to the first grade, will flash twice after shifting the DPI to the second grade, etc. 4 grades in total.

Breathing light: Pressing left, middle and right buttons at the same time for 1 second to turn on/off the light.

#### **Driver Instruction**

1. Installation

Download the driver from www.deluxworld.com or the CD in the package, install the driver.

Note: Please make sure this mouse is already connected to computer when setting the functions in the driver.

#### 2.Setting

These functions can be customized as below

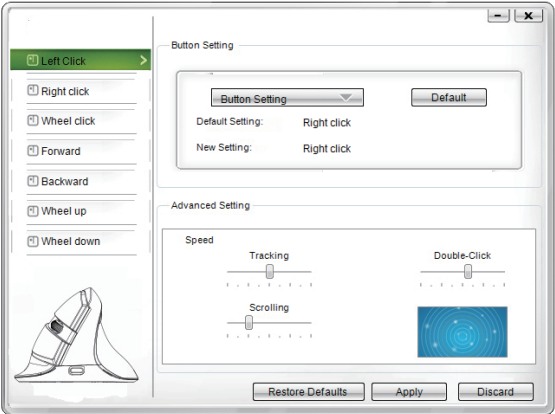

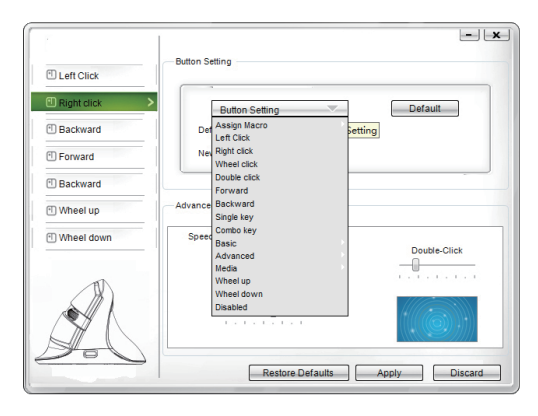

3.Macro setting:

Click "Assign Macro" to enter into Macro settings, click NEW and name the macro, and click "Left click" on any blank space below MARCRO SELECT to confirm the name. Then Start Record, after finishing the record, please click "STOP RECORD", and click "OK" to save the macro. After choosing certain macro, the background of this macro will turn green, you can edit the macro.

#### 4.Other functions:

Basic: Cut, Copy, Paste, etc. 8 functions are available

Advanced: Switch window, close window, etc. 6 functions are available

You can also adjust the speed of tracking , double-click and scrolling Media:Previous track, next track, stop, etc. 7 functions are available

After setting the functions please click "Apply", if you need default functions just click "Restore Defaults"

#### ▶ Building Up the Connection Between **Mouse and Receiver**

If your mouse cannot work normally, you can try to build up the connection again between mouse and receiver, as following steps:

- 1. Take out the Nano receiver from computer and insert again, it will detect automatically for about 15 seconds.
- 2. Keep the mouse in ON mode and with battery in correct direction.
- 3. Keep the effective distance within 10 CM between the mouse and receiver
- 4. Press the middle button (scroll wheel) and right button at the same time for about  $1 \sim 3$  seconds, then release it. The connection is being built for about 10 seconds.
- 5. If cannot build up the connection in 10 seconds, please repeat the above steps.

### ▶ Debugging Tips

- · Check the receiver if is connected to the USB port.
- · Check the ON/OFF button if in ON mode.
- · Check the effective distance between mouse the receiver and shorten it.
- · Rebuild up the connection between the mouse and receiver.

# $CEOX$